## Aplikované úlohy Solid Edge

SPŠSE a VOŠ Liberec

Ing. Jana Kalinová

# [ÚLOHA 13 – ŽEBRO A SÍŤ ŽEBER]

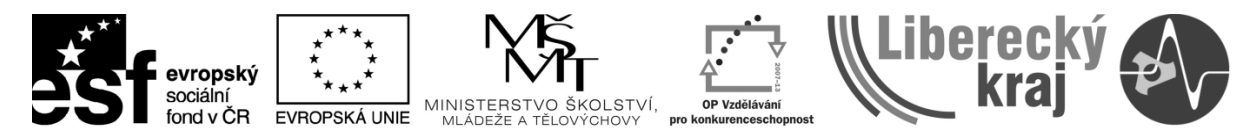

INVESTICE DO ROZVOJE VZDĚLÁVÁNÍ

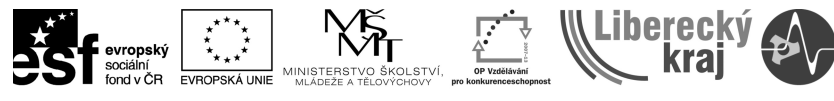

## **1 CÍL KAPITOLY**

Příkazy *Žebro* a *Síť žeber* jsou analogickými příkazy k příkazu *Vysunutí profilu* a tím rozšiřují nabídku – škálu o další možnost složitějšího tvarování součásti.

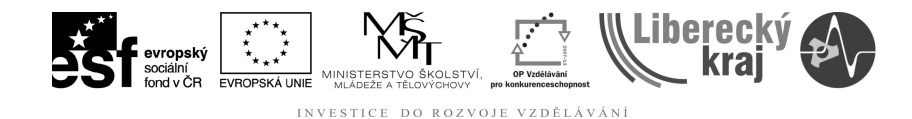

## **2 ÚVOD**

Příkaz **Žebro** je v technické praxi poměrně častý, uplatní se zejména na místě výztuh, konzolí, podpěr, apod. viz **obr. 1.**

Příkaz **Síť žeber** umožní členění dutiny součásti na menší oblasti jako např. dle **obr. 2.**

## **2.1 Princip příkazu Žebro**

- **1. krok** Tvorba základního zadaného tělesa (např. **L** profilu)
- **2. krok** Příkaz *Žebro*, požadující rovinu žebra, tloušťku, zarovnání, aj.
- **3. krok** Dokončení příkazu

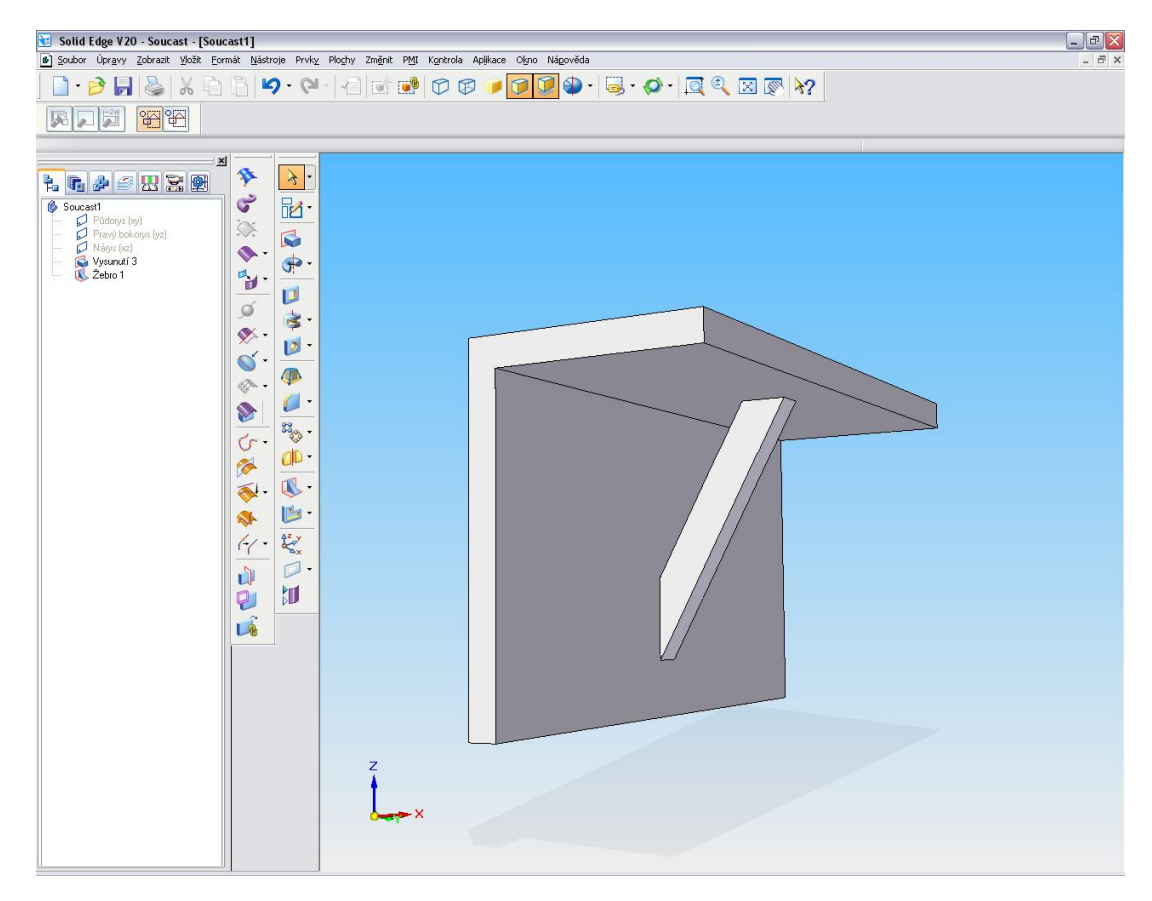

**Obr. 1** – Žebro (výztuha konzoly)

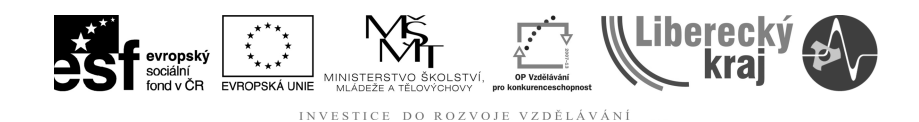

### **2.2 Princip příkazu Síť žeber**

- **1. krok** Tvorba základního zadaného tělesa (krabice vnější tvar)
- **2. krok** *Síť žeber* požadující rovinu profilů, hranice profilů a tloušťku
- **3. krok** Dokončení příkazu

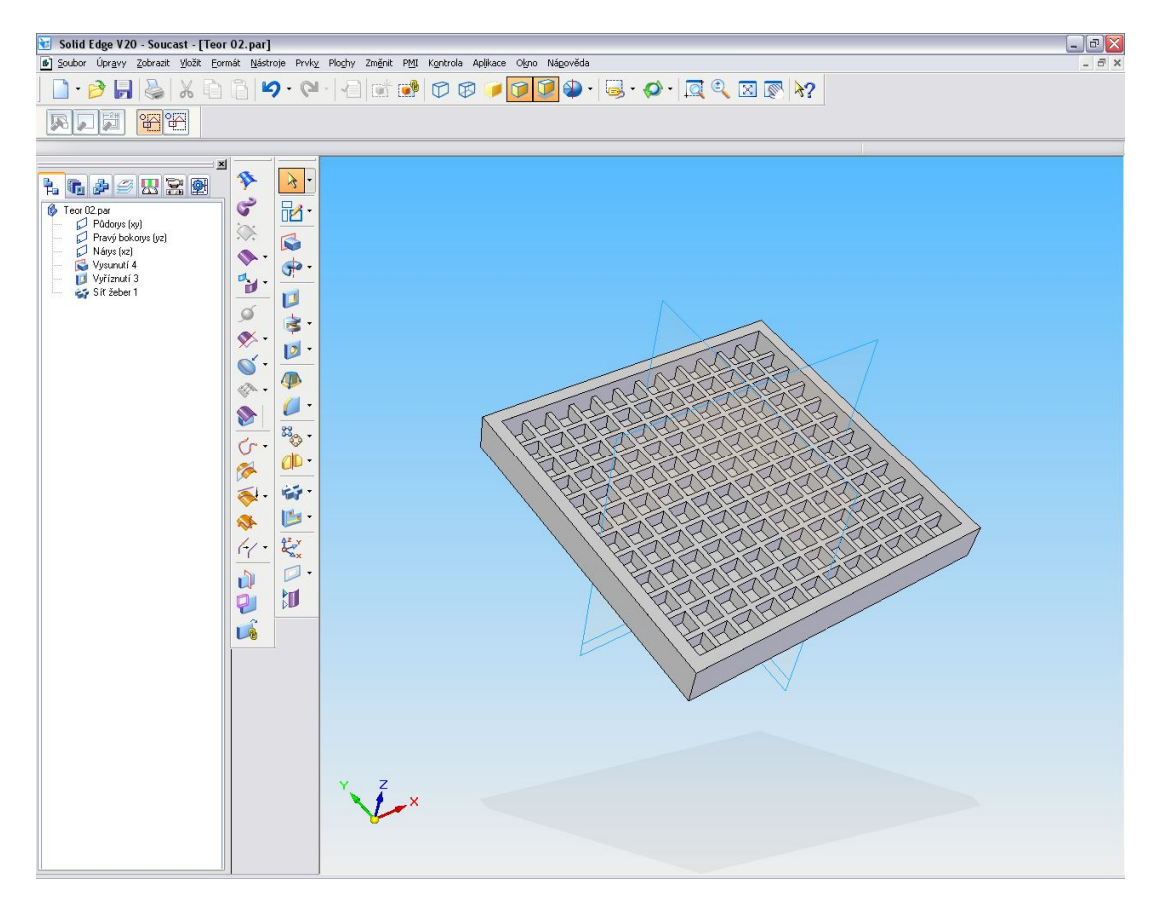

**Obr. 2** – Síť žeber ("přihrádky v krabici")

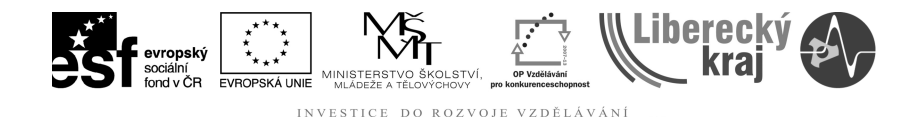

## **3 TEORETICKÁ ČÁST**

**Oba příkazy** jsou snadné, **nevyžadují skici, ale pouze přímé kreslení profilů** při vnoření do příkazů.

## **3.1 Žebro**

1) Otevřit **šablonu.par** (použít z *Úlohy 01*)

2) Vymodelovat součást, např. konzolku o rozměrech 60x40, tl. mat. 5mm, se symetrickým vysunutím od nárysny na 100mm, viz **obr. 3**

3) Příkaz *Žebro-* **nakreslíme pouze jednu čáru** odsazenou od hran 10mm a dále se nám nabízí různé volby tloušťky žebra (5mm), délkou žebra (7mm) – myšleno kolmý rozměr ke stěně konzoly, pokud nechceme protažení až k základnímu profilu součásti, viz **obr. 4**

4) Vybrat stranu pro umístění žebra – ukazuje červená šipka na modelu (dopředu, dozadu), nebo souměrně (šipka se neukazuje).

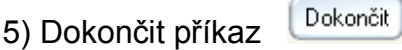

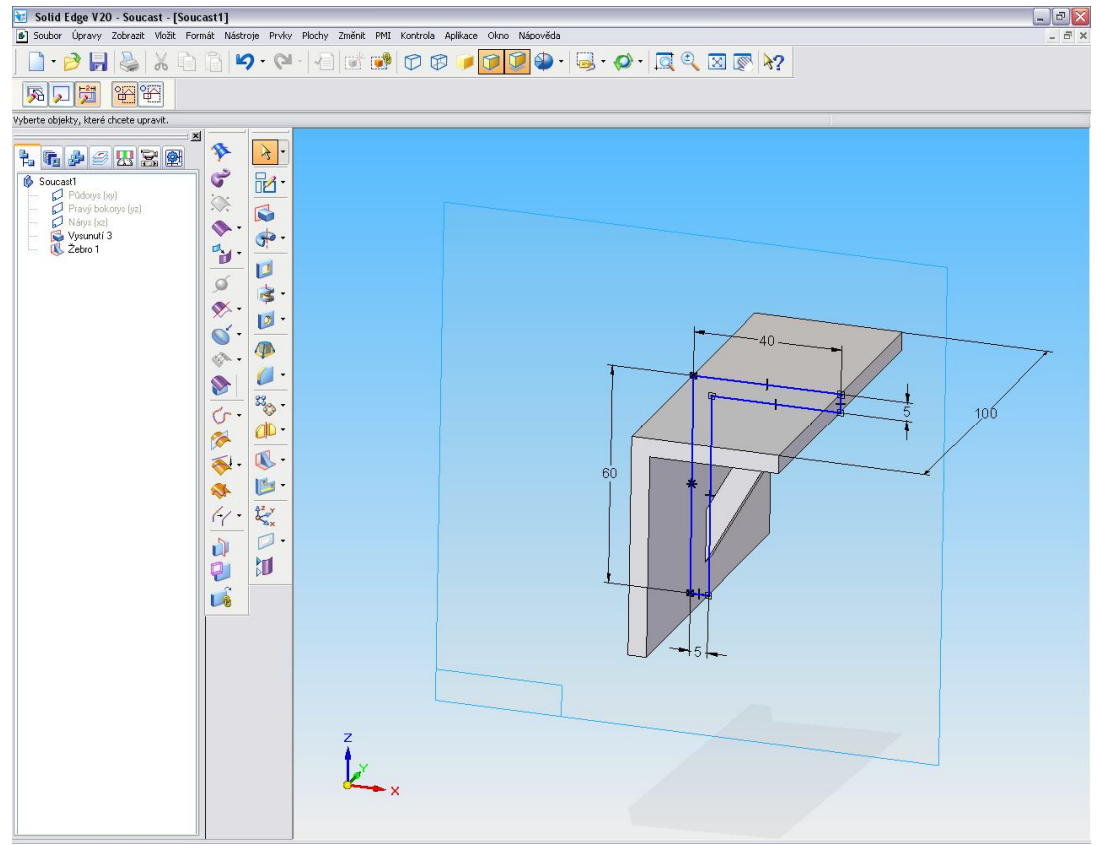

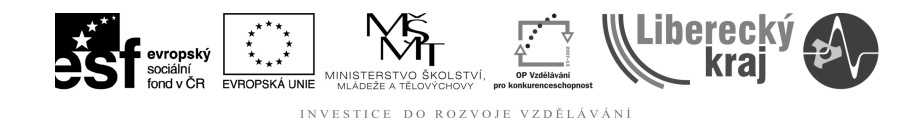

#### **Obr. 3** – Profil součásti

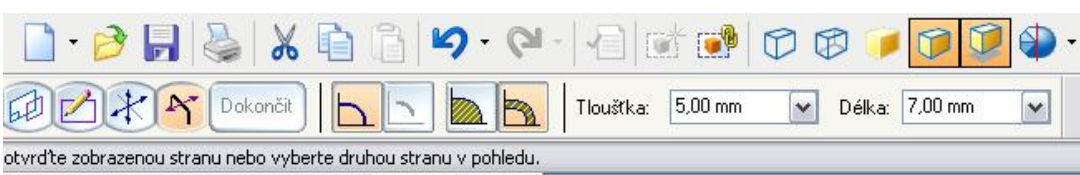

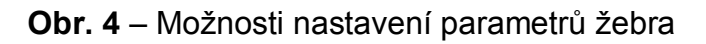

### **3.2 Síť žeber**

1) Otevřit **šablonu.par** (poskytnuta v Úloze 01)

2) Vzhledem k doposud probraným příkazům povrch krabice vytvoříme vysunutím profilu a následně vyříznutím profilu, viz **obr.5 a obr. 6**.

(V *Úloze 16* budou probrány skořepiny, které se hodí pro tento účel lépe.).

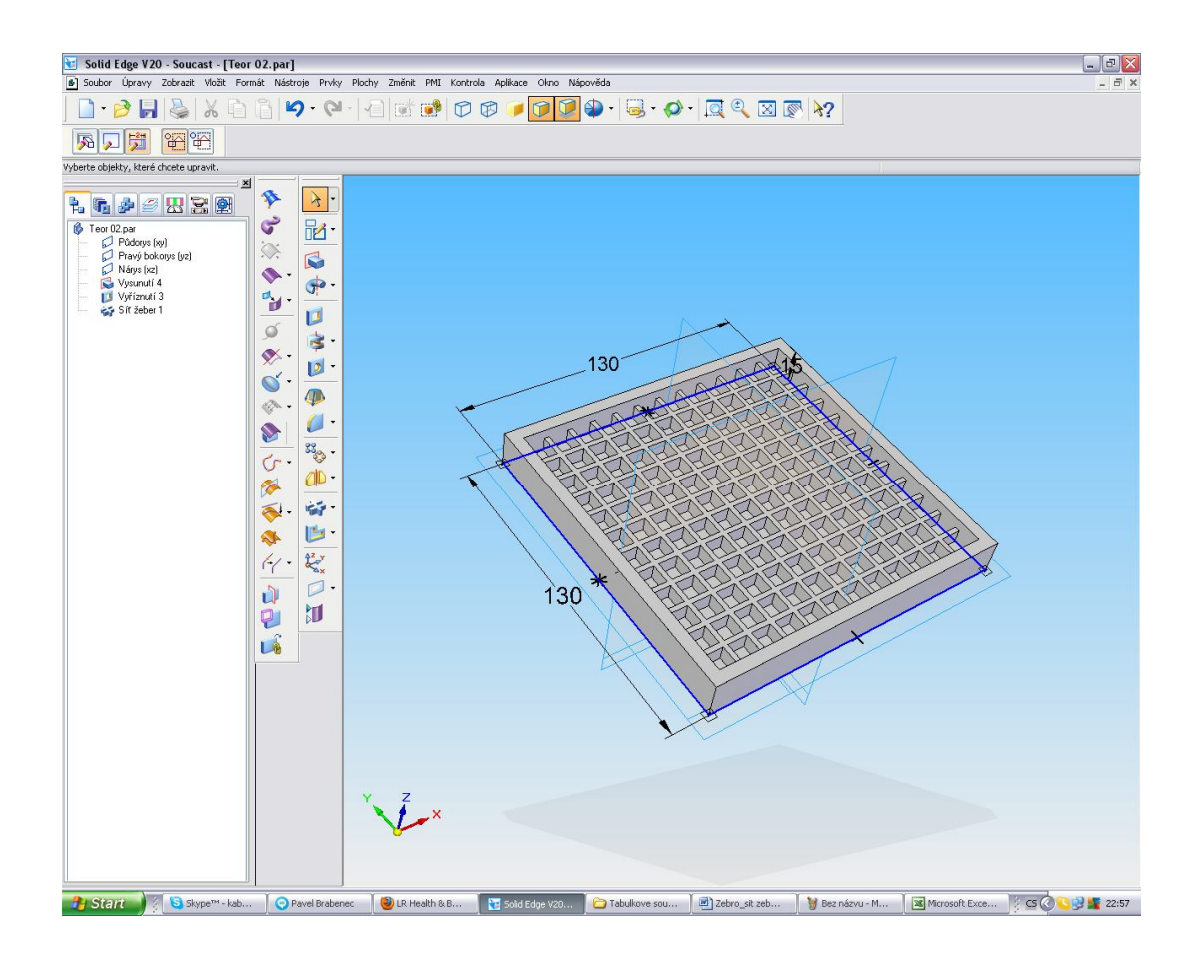

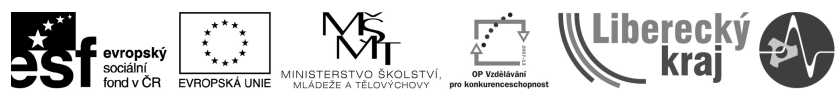

#### **Obr. 5** – Vnější tvar krabice

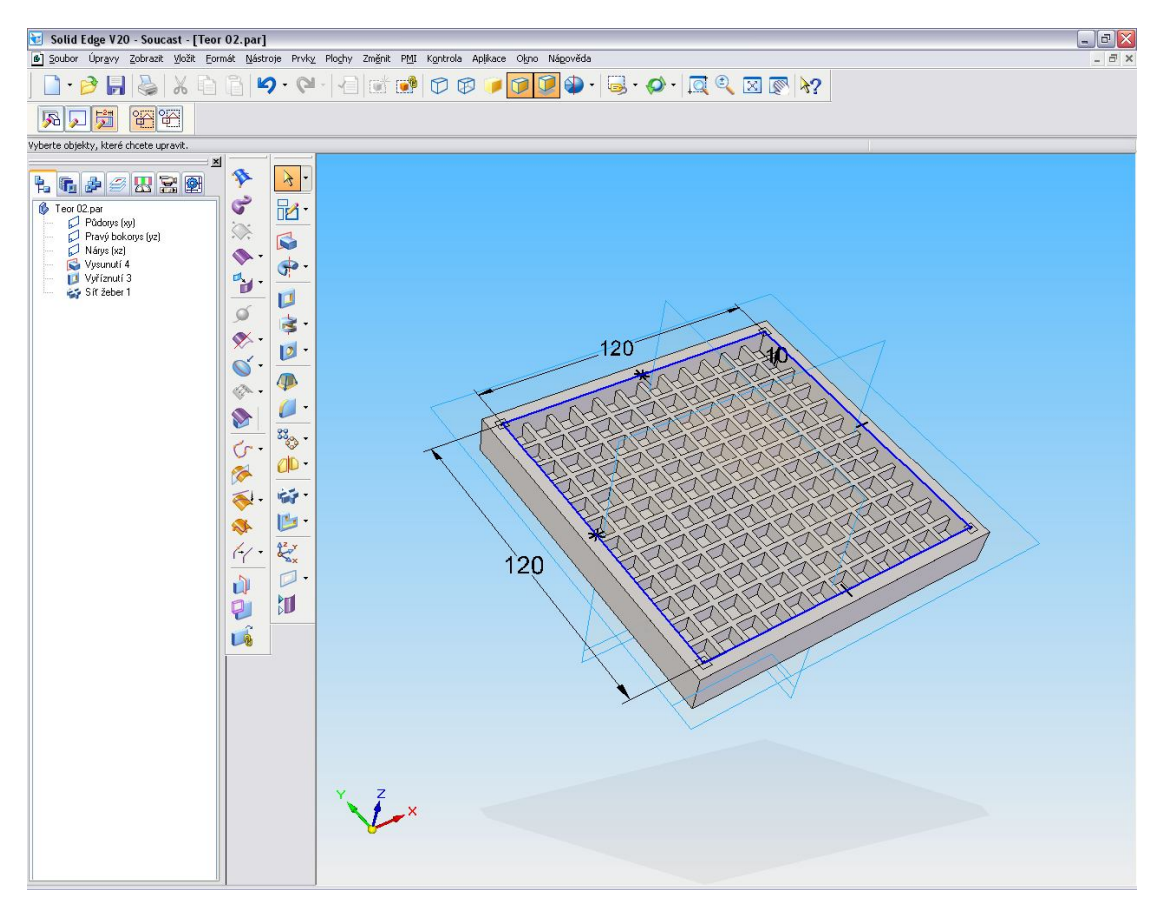

**Obr. 6** – Vnitřní tvar krabice

3) Zadáním příkazu Síť žeber volíme rovinu nakreslení profilu (např. zde 6mm ode dna krabice),

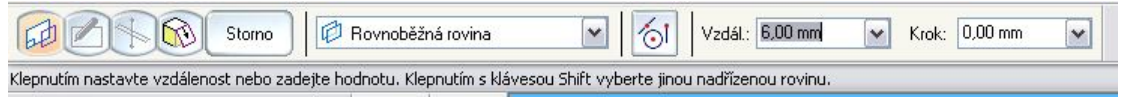

4) V ní nakreslíme síť dle **obr. 7** s využitím kreslícího příkazu *Odsazení*

#### a níže uvedené definice

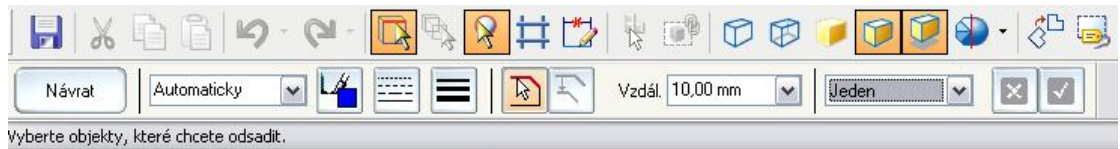

- 5) Vybereme směr pro vysunutí profilu (směrem ke dnu krabice)
- Dokončit 6) Dokončit příkaz

ß

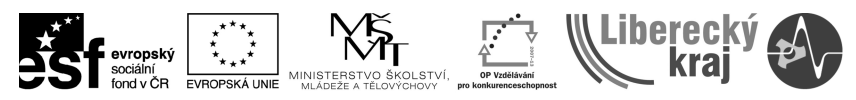

**Obr. 7** – Nákres (profil) sítě žeber

7) **Další možností** je, volit např. žebra ukosená (konická) s definováním dalších podmínek sítě žeber např. úhel sklonu apod., čímž může dojít až k jejich podříznutí, viz **obr. 8**, nebo naopak zesílení směrem ke dnu.

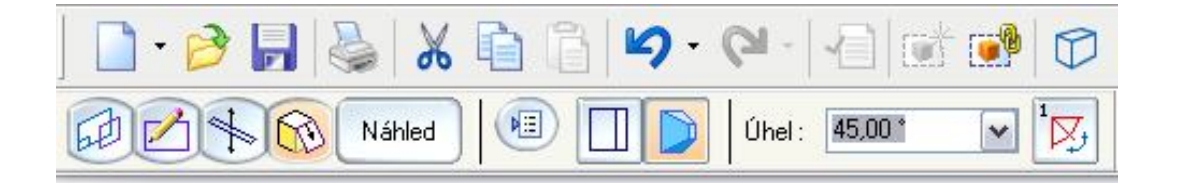

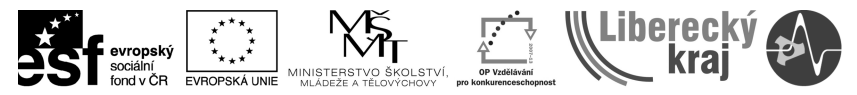

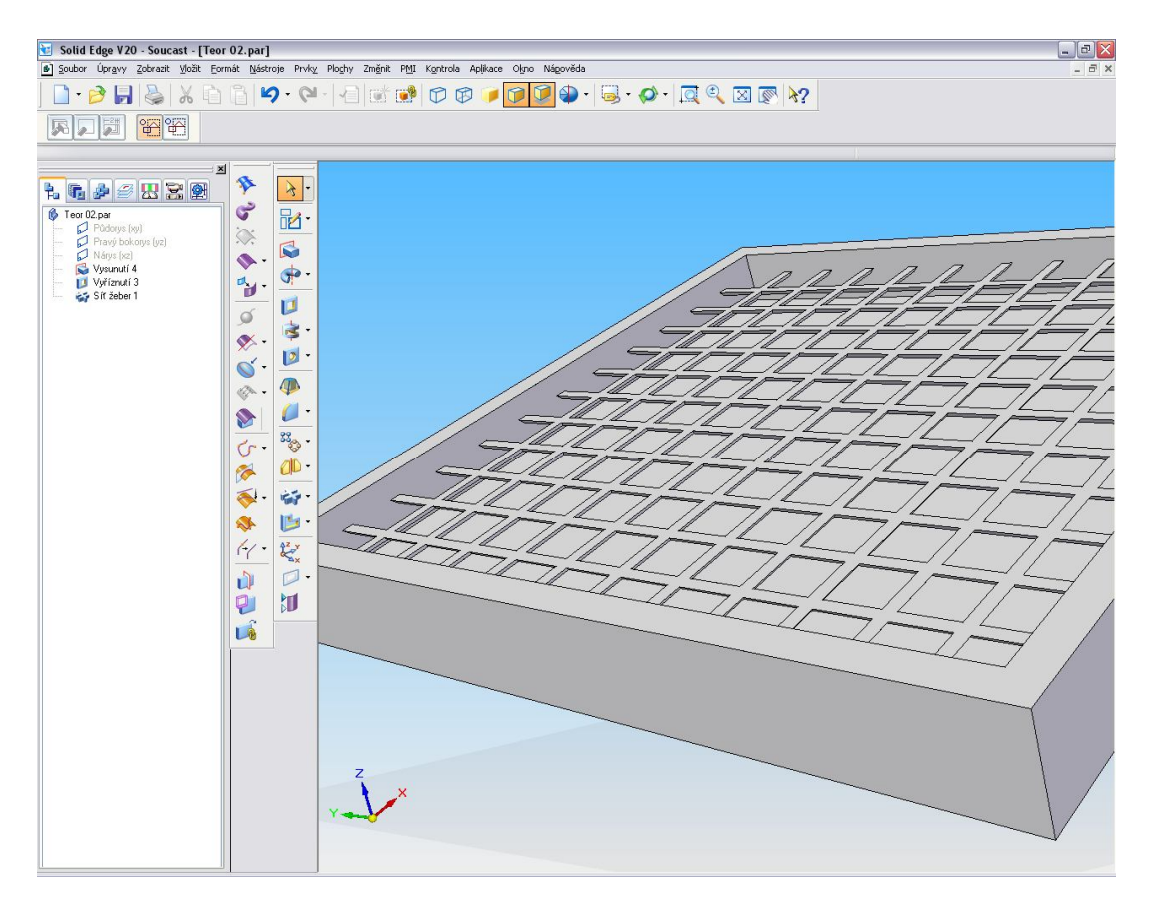

Obr. 8 – Podříznutá síť žeber úkosem 45°

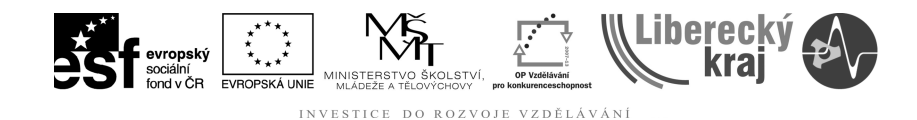

## **4 PRAKTICKÁ ČÁST**

## **4.1 Cvičení 1 – Žebro**

1) Na rám 1200 x 800 (mm) s vnějším lemem 70mm doplňte ztužovací žebra (tl. shodná jako základní materiál) v pravidelném rozmístění po 400mm, viz **obr.9**.

2) Profil rámu vytvořte tažením profilu po trajektorii, viz **obr. 10 a 11.**

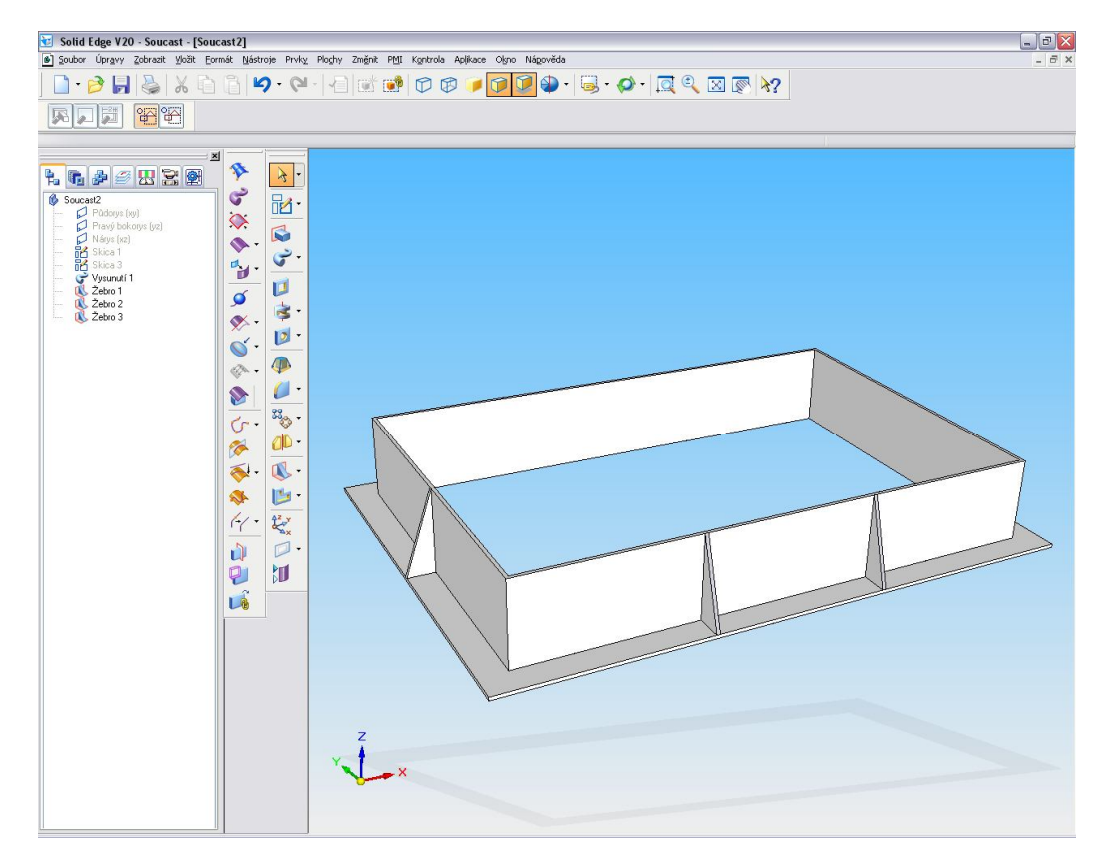

**Obr. 9** – Rám s žebry

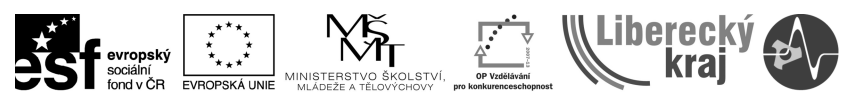

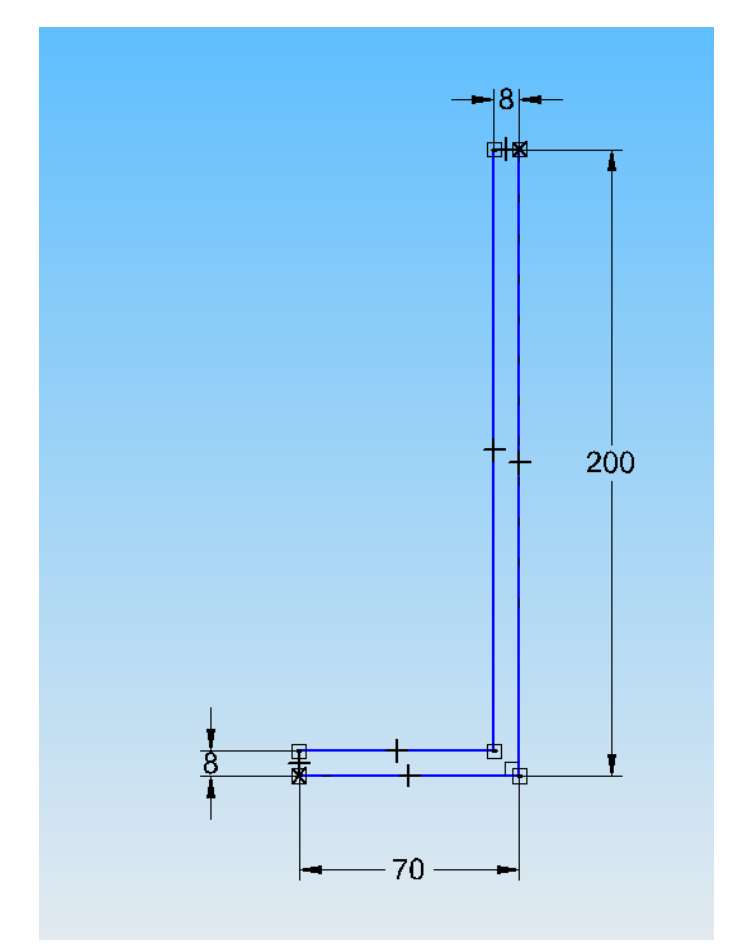

**Obr. 10** – Profil rámu

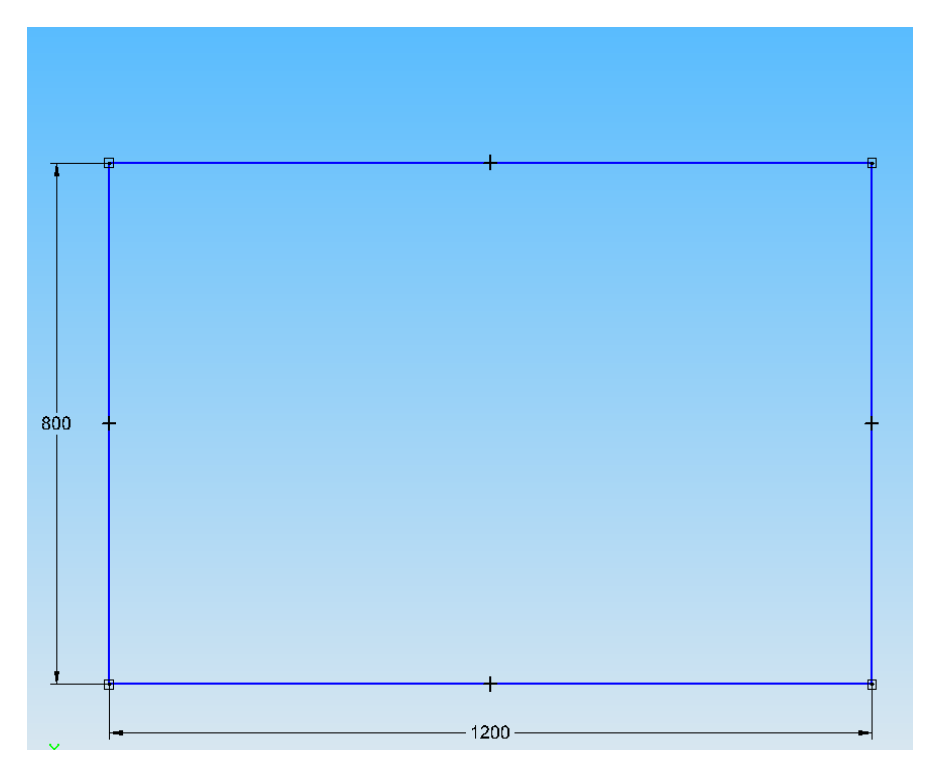

 **Obr. 11** – Trajektorie profilu rámu

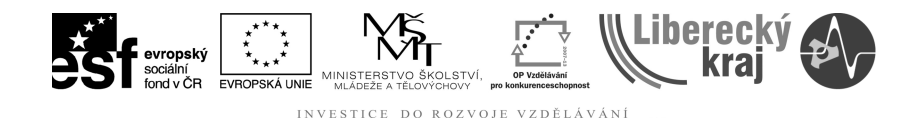

### **4.2 Cvičení 2 – Síť žeber**

1) Vymodelujte disk s žebry viz **obr.12**.

2) Profil disku vytvořte rotací profilu, viz **obr. 13.**

3) Síť žeber vytvořte dle **obr. 14 (pozor na volbu roviny – horní plocha, nikoli dno!!!)**

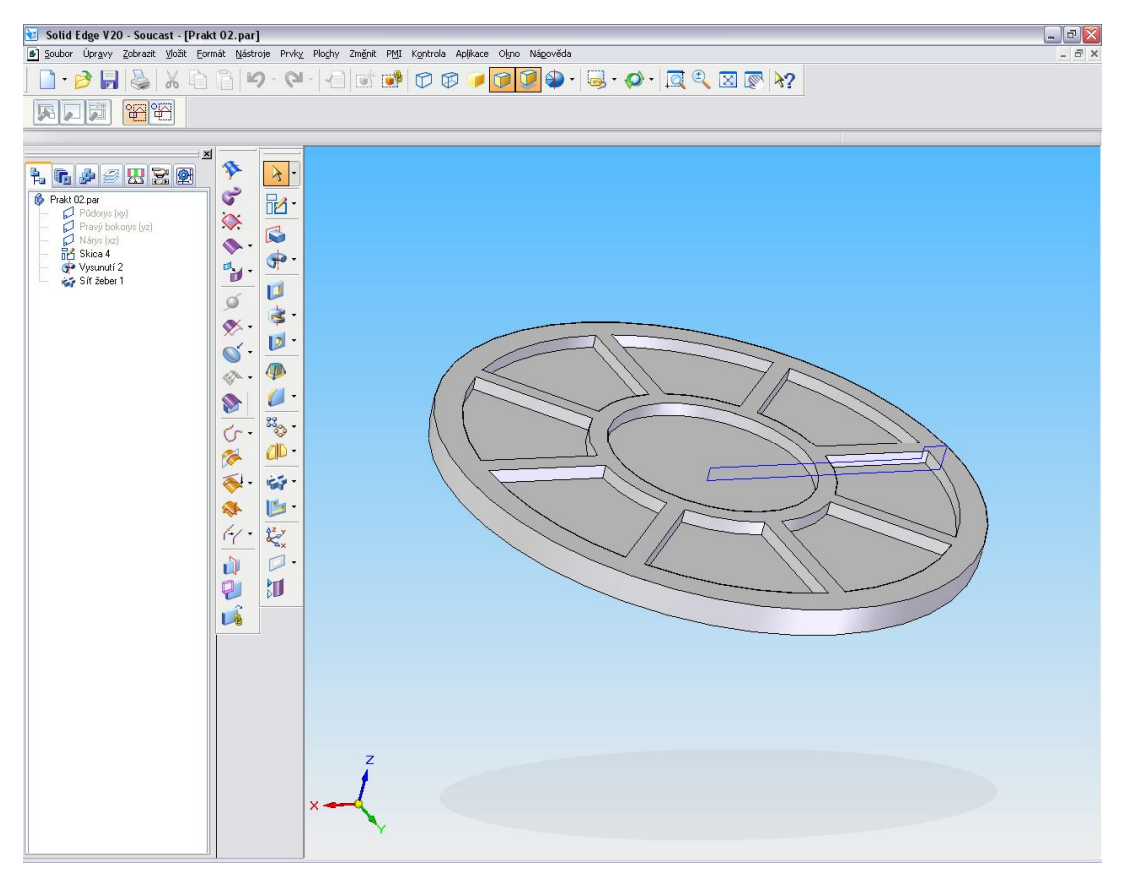

**Obr. 12** – Disk s vnitřním vybráním

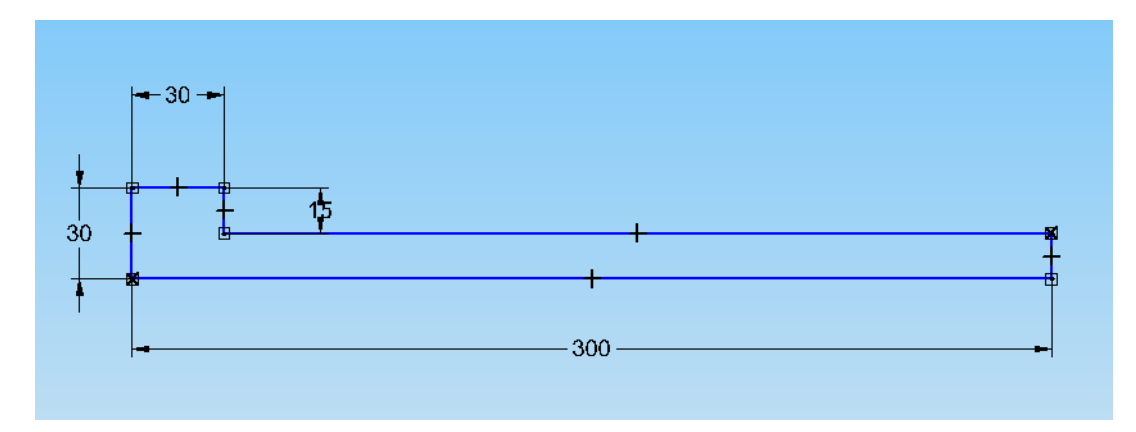

**Obr. 13** – Profil disku k rotaci okolo pravé svislé hrany

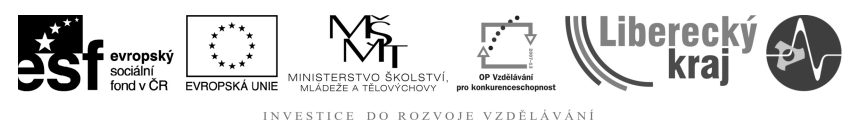

INVESTICE DO ROZVOJE VZDĚLÁVÁNÍ

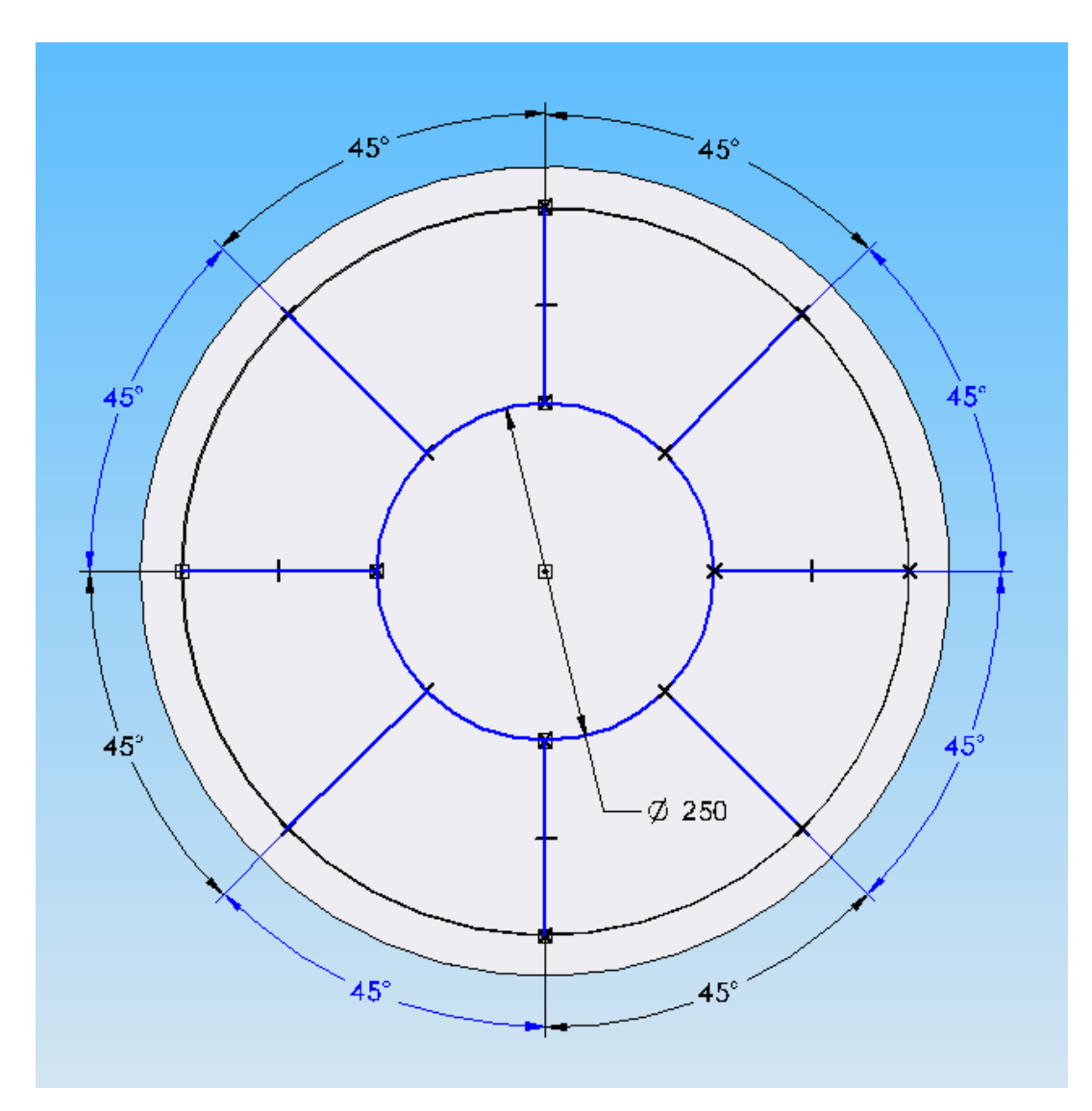

Obr. 14 – Síť žeber k vysunutí

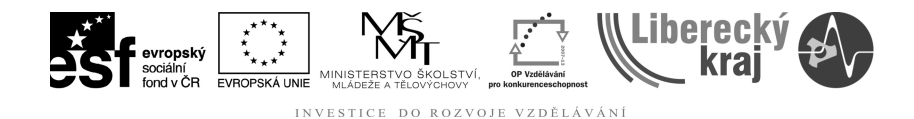

**5 ZÁVĚR**

## **Úloha 13 – ŽEBRO a SÍŤ ŽEBER**

Zvládnutí těchto příkazů rozšiřuje nabídku vysunutí profilů velmi jednoduchým a rychlým nástrojem. Tvary základních těles byly záměrně voleny tak, aby došlo k opakování - procvičení - předchozích příkazů (vysunutí profilu rotací a vysunutí tažením). Ve skicách nebo v kreslení profilů je užito kreslících, editačních a modifikačních příkazů, také k procvičení.

Praktické užití je velmi různorodé, např. mříže, vybrání všeho druhu, schránky třídících boxů atd.